# Lecture 7: pandas with pop music, shell, Markdown

LING 1340/2340: Data Science for Linguists
Na-Rae Han

### Objectives

- ▶ Tools
  - Command-line operations, shell (bash, zsh)
  - Markdown
- pandas library hands-on practice, continued

#### Your shell environment: Bash vs. Zsh

- Windows folks are using Git-bash, which has nice colorized Git output
- ▶ Mac: new default shell is zsh, older versions will have bash
  - In your terminal, execute echo \$0

```
mc-130-49-26-56:Documents rhlmc1$ ls
Data-Science-for-Linguists-2019 HW1-Repo
mc-130-49-26-56:Documents rhlmc1$ cd HW1-Repo/
mc-130-49-26-56:HW1-Repo rhlmc1$ git status
On branch master
Your branch is up to date with 'origin/master'.
  (use "git add <file>..." to include in what will be committed)
        dan/hello.txt
nothing added to commit but untracked files present (use "git add" to track)
mc-130-49-26-56:HW1-Repo rhlmc1$ git log
commit 23df080f51b370eb9dff5794187be4628f801d9f (HEAD -> master, origin/master, origin/HEAD)
Author: Na-Rae Han <naraehan@gmail.com>
Date: Thu Jan 10 15:14:17 2019 -0500
    script mention changed to file
commit d329b4bc04deac9436ebdea0451893
Author: Na-Rae Han <naraehan@gmail.co
Date: Thu Jan 10 14:57:26 2019 -0506
    repo prepped for perfonal folders,
                                           Bash shell
```

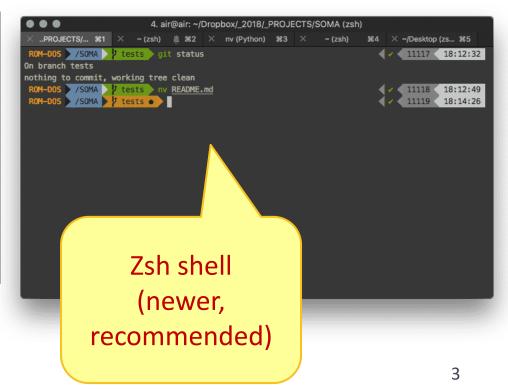

#### Launching apps via command line

▶ If which xxx works, you can readily launch xxx from shell:

Your command-line environment knows where notepad is installed

notepad launches in a new window, with a new file

- If not, you need additional configuration
  - Configure your bash or zsh, add app alias
    - In your home directory, open .bash\_profile in a text editor (nano works)
      - ☐ Mac users (zsh): open .zprofile instead
    - Find the full path for your text editor, chrome, or any app you want
    - Add this line: alias chrome="/path/to/file"
    - Save file. Back in command line, execute: source .bash profile
  - You can also launch OS-default app for a given file extension (sorta like double-clicking)
    - Mac uses the built-in open command (explanation here)
    - Windows uses start: start xxx.txt will launch your default text editor.

But! Your shell could become unusable until you close app. To avoid, put & at the end.

No space

around = !!

## Adding app aliases to your Bash shell

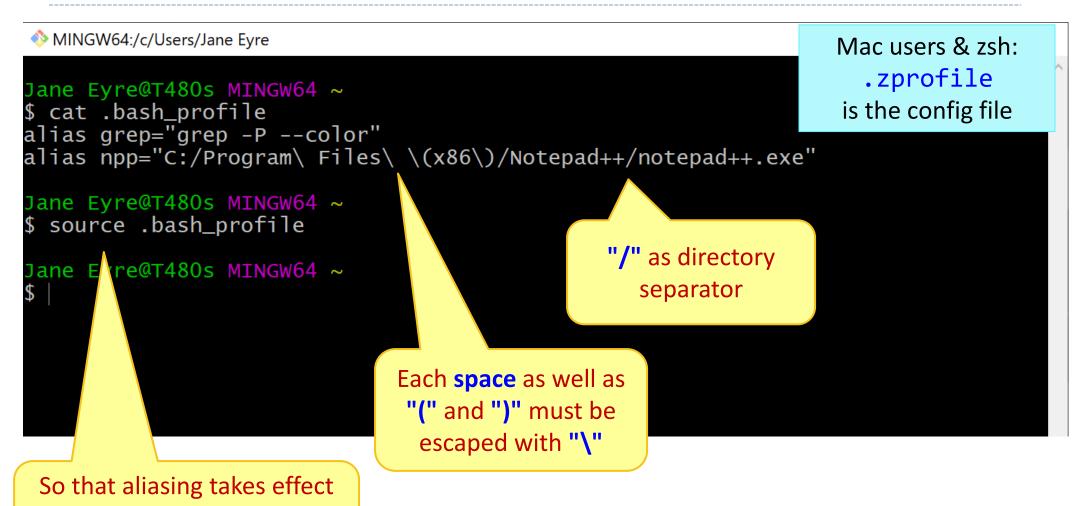

1/24/2024

immediately (without having

to log back in)

#### Markdown files (.md)

- ▶ **Sublime Text** has a package for viewing Markdown:
  - MarkdownPreview <a href="https://packagecontrol.io/packages/MarkdownPreview">https://packagecontrol.io/packages/MarkdownPreview</a>
- VS Code (Atom's successor) has a built-in Markdown viewer!
  - https://code.visualstudio.com/docs/languages/markdown
- If using other text editor:
  - Notepad++: install an md viewer plugin
  - Chrome: install "Markdown viewer" extension (link on Learning Resources page)

Any other workflow you have?

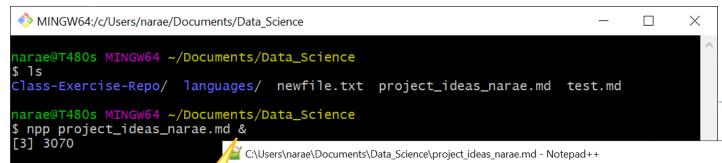

### Notepad++

& at the end: app launches in the background, shell is usable while app is still running

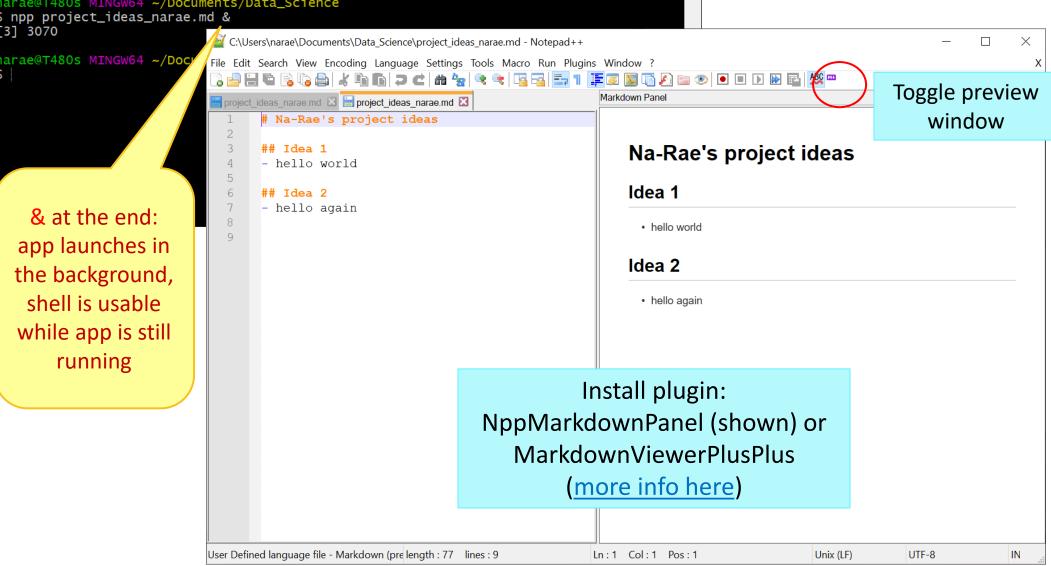

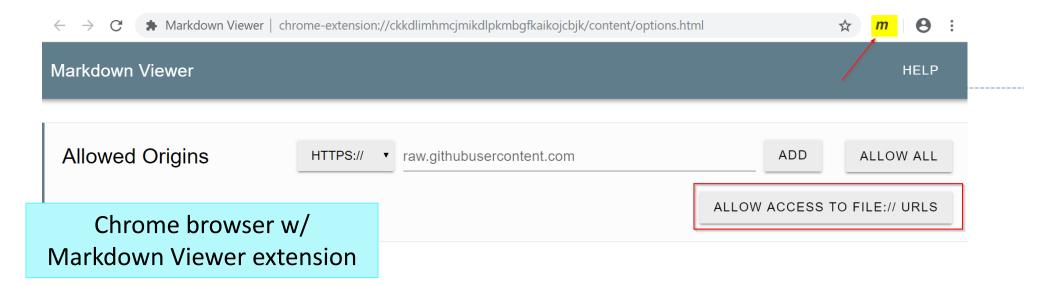

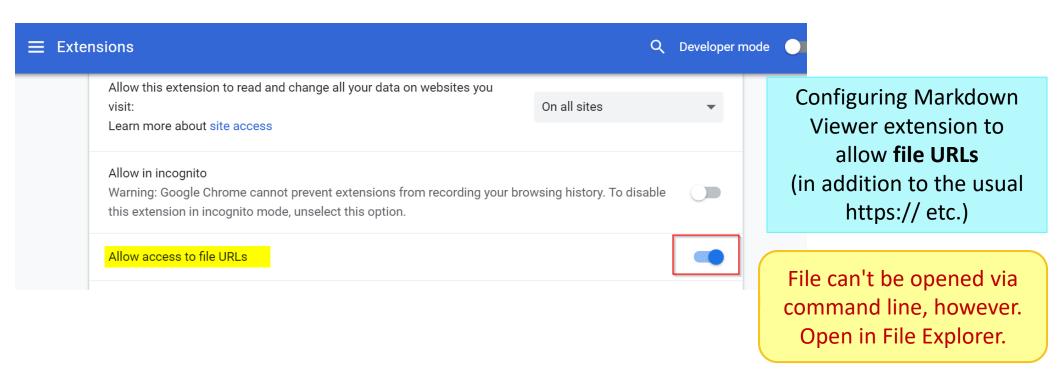

#### pandas practice

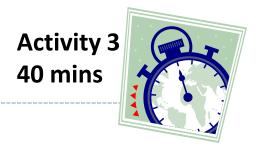

- ▶ 50 Years of Pop Music
  - https://www.kaylinpavlik.com/50-years-of-pop-music/
  - You tried out the CSV file 'billboard\_lyrics\_1964-2015.csv'

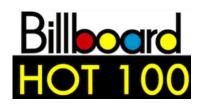

- ▶ In Class-Exercise-Repo, activity2/ folder:
  - The CSV data file is already in the directory.
  - You will find pop\_music\_BLANK.ipynb
  - Copy it as pop\_music\_YOURNAME.ipynb and work on it.
  - You are welcome to commit your version.

cp file1 file2
makes a copy of file1 as file2.

### Wrapping up

- Coming up: Project ideas
  - Due Friday.
  - Not sure? Come chat with me and Ashley

Keep studying pandas!